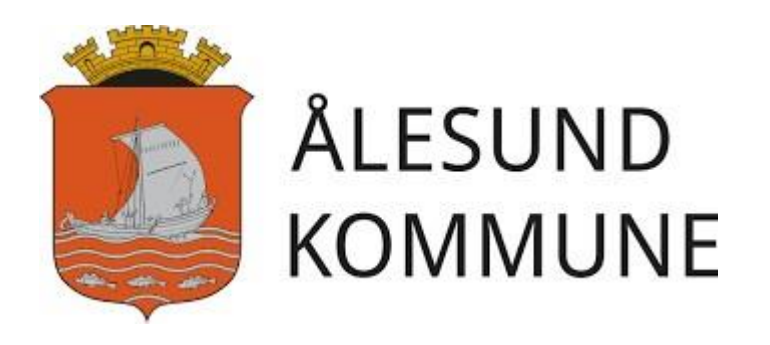

## To-faktor godkjenning (MFA)

BRUKERVEILEDNING

## **Hvordan sette opp to-faktor godkjenning (MFA)**

Under er det beskrevet hvordan du som bruker, skal sette opp to-faktor godkjenning. Dette gjøres ved å starte **Google Chrome** og kopiere følgende link og lim den inn i adressefeltet: *https://aka.ms/setupsecurityinfo* 

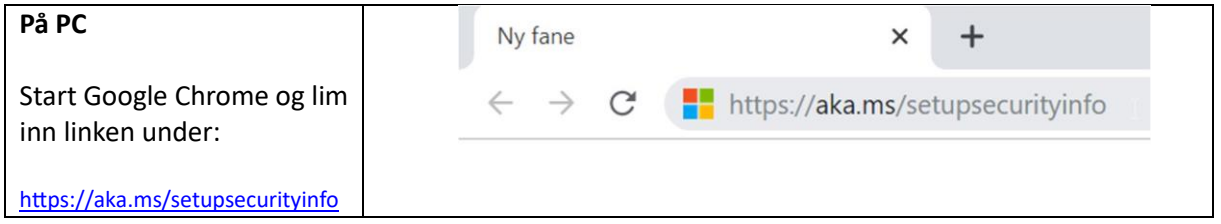

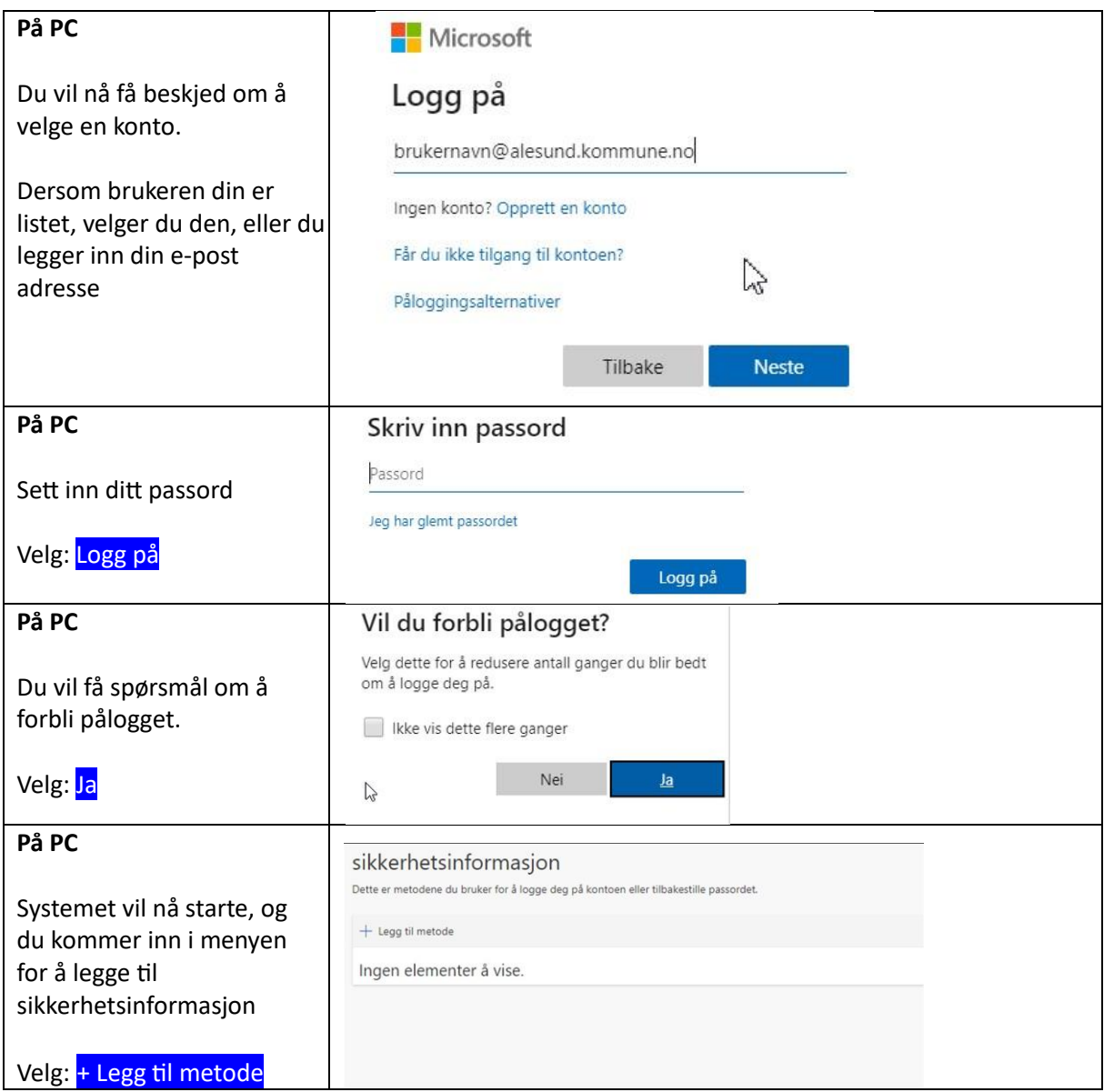

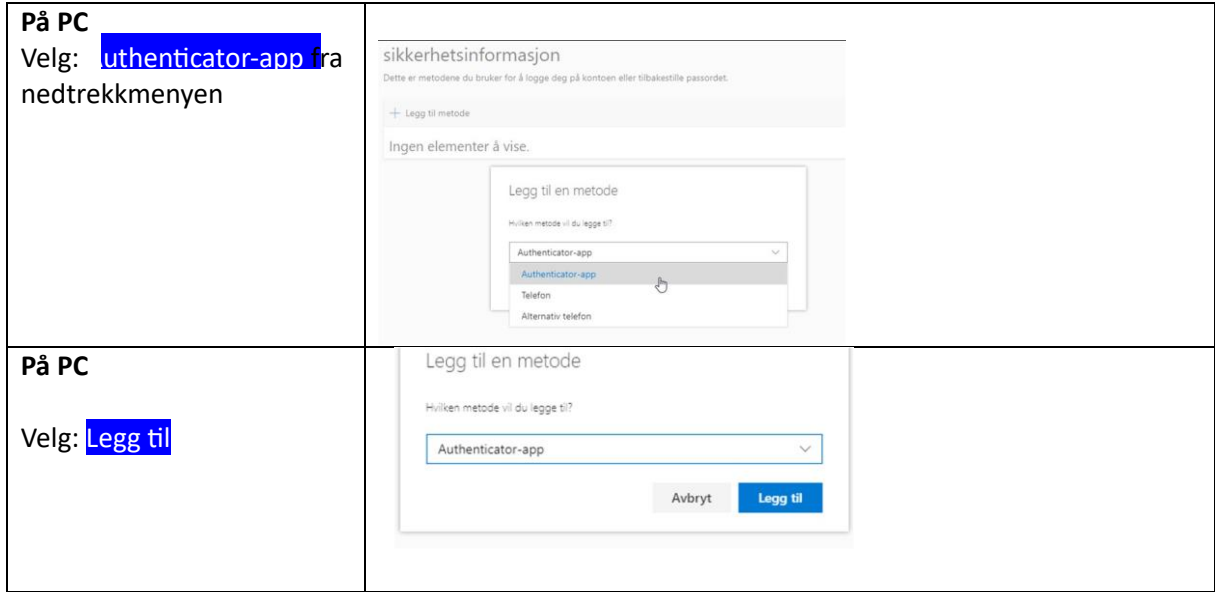

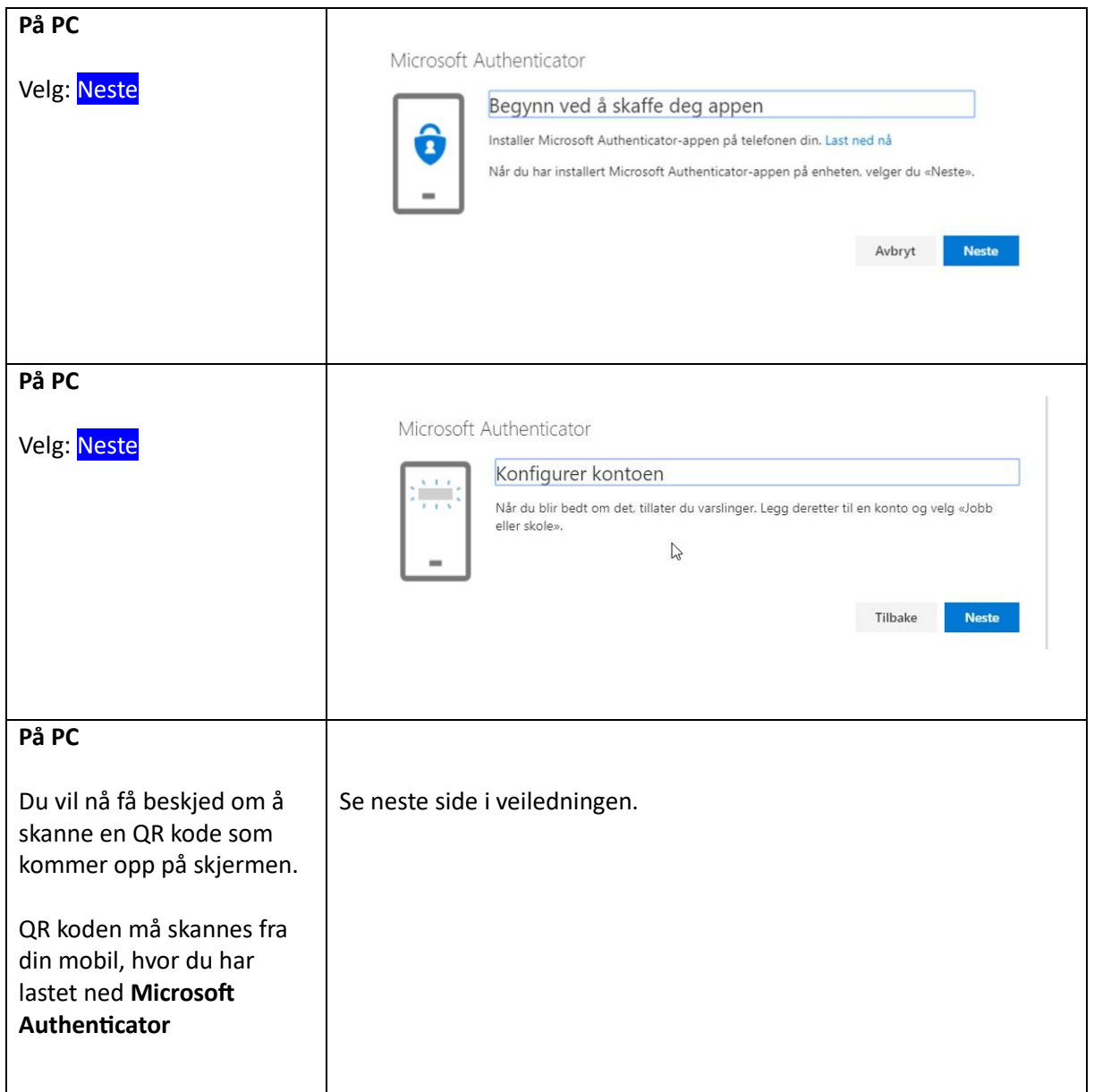

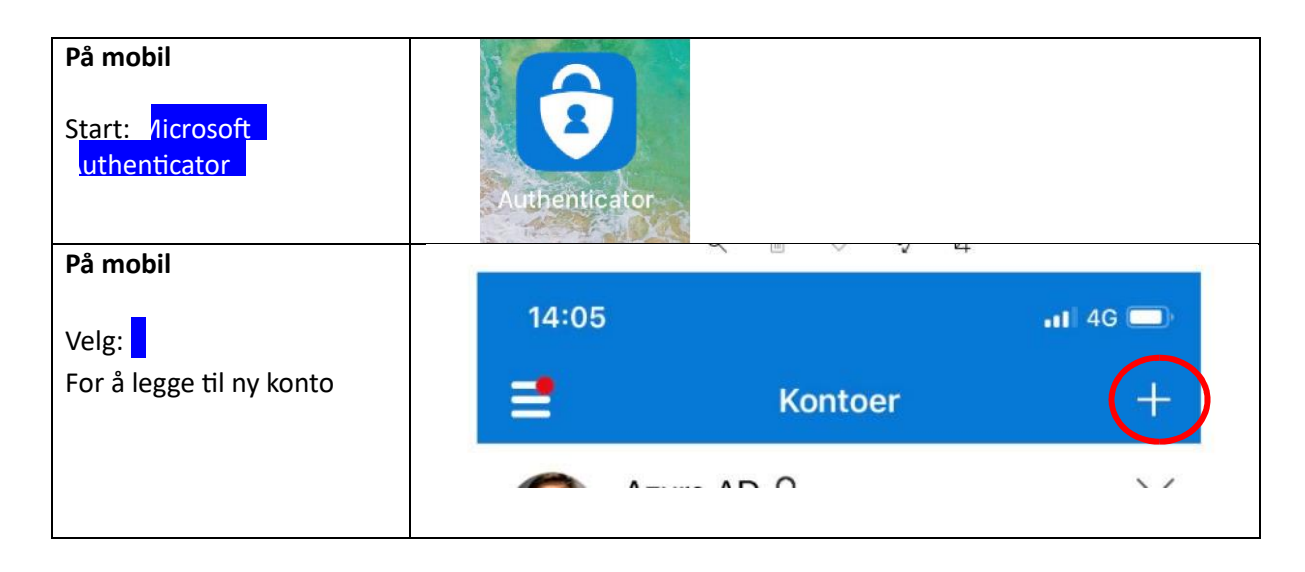

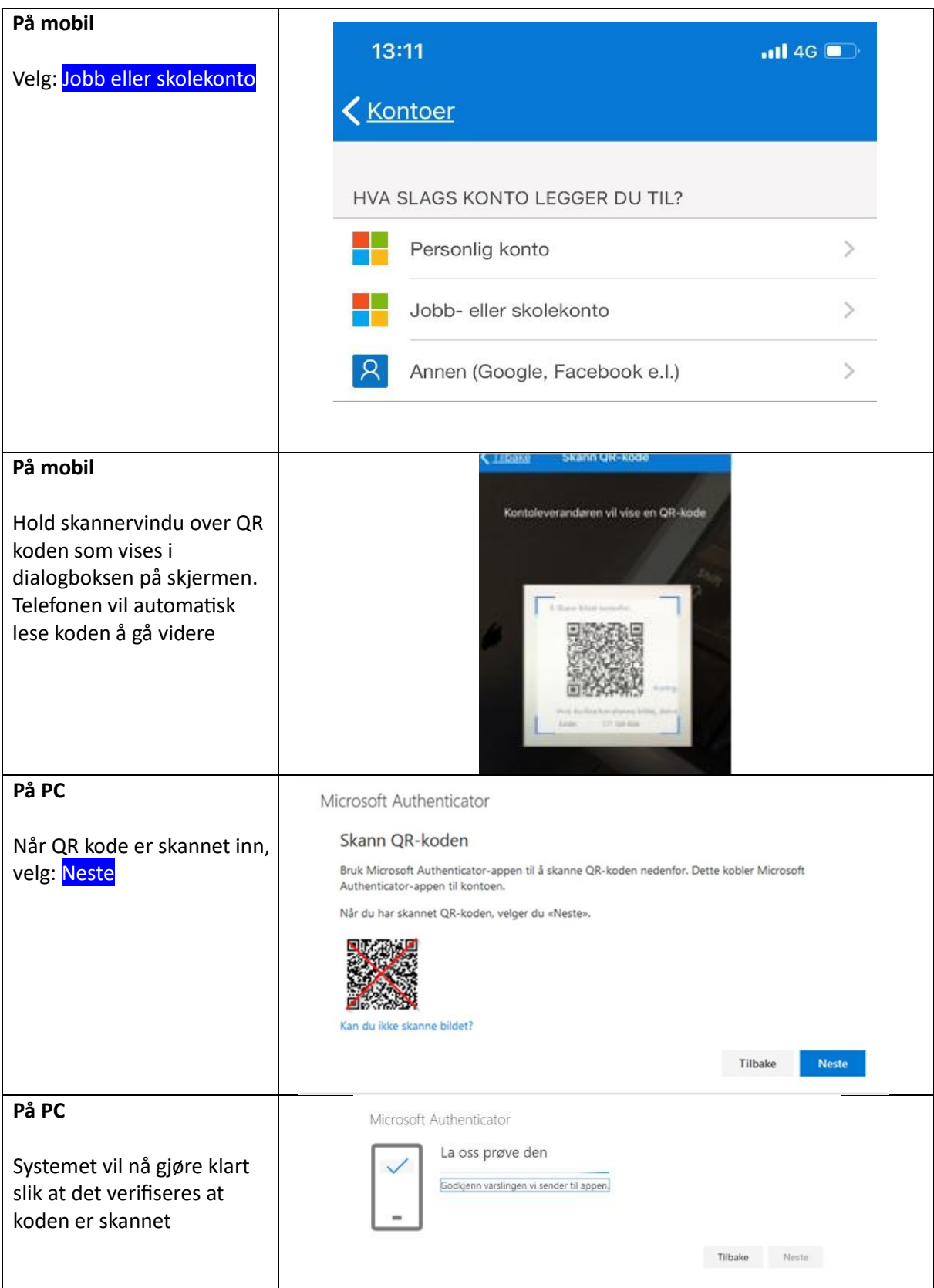

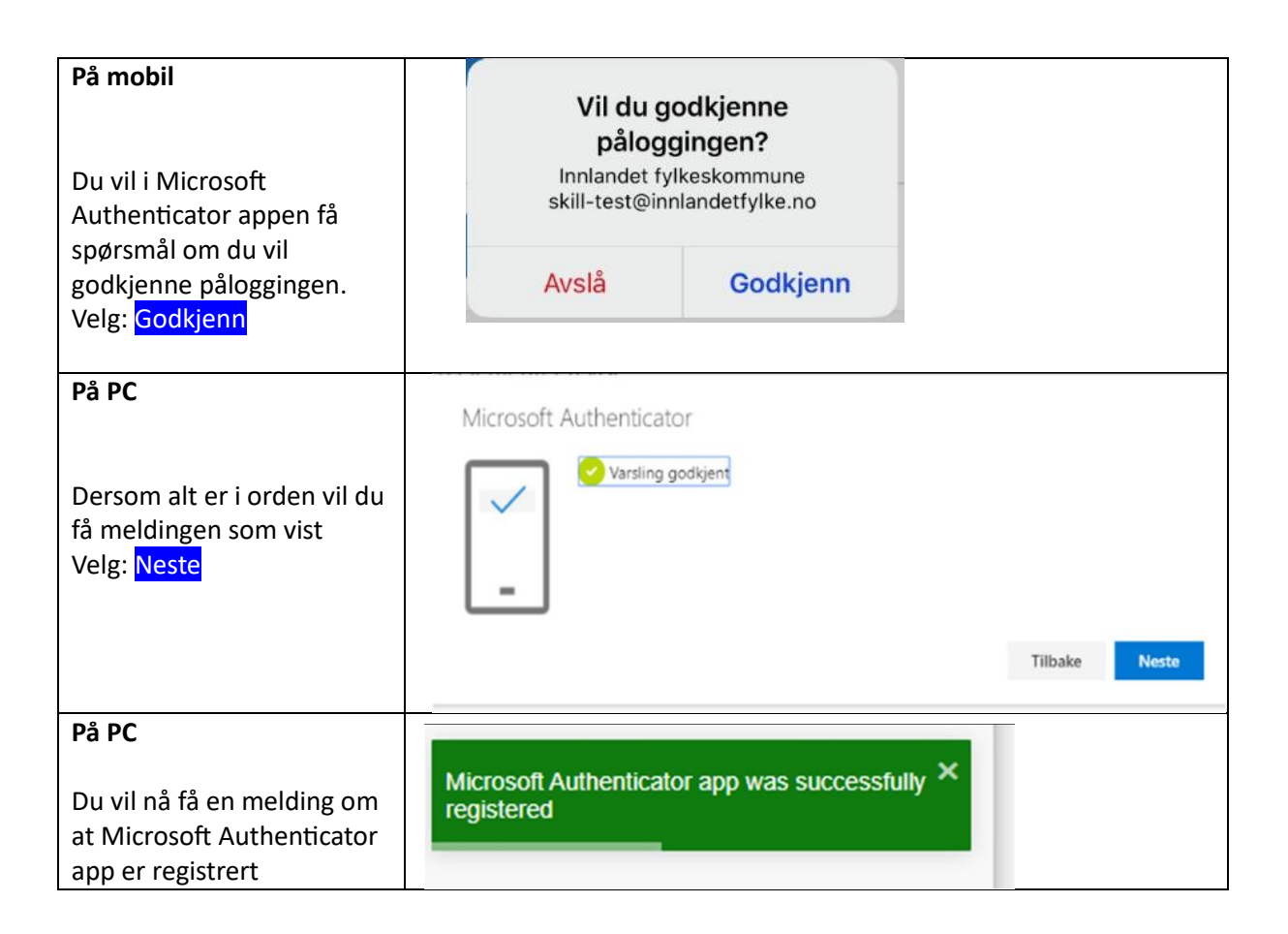

**Gratulerer! Du har nå registrert to-faktor godkjenning med Microsoft Authenticator.**